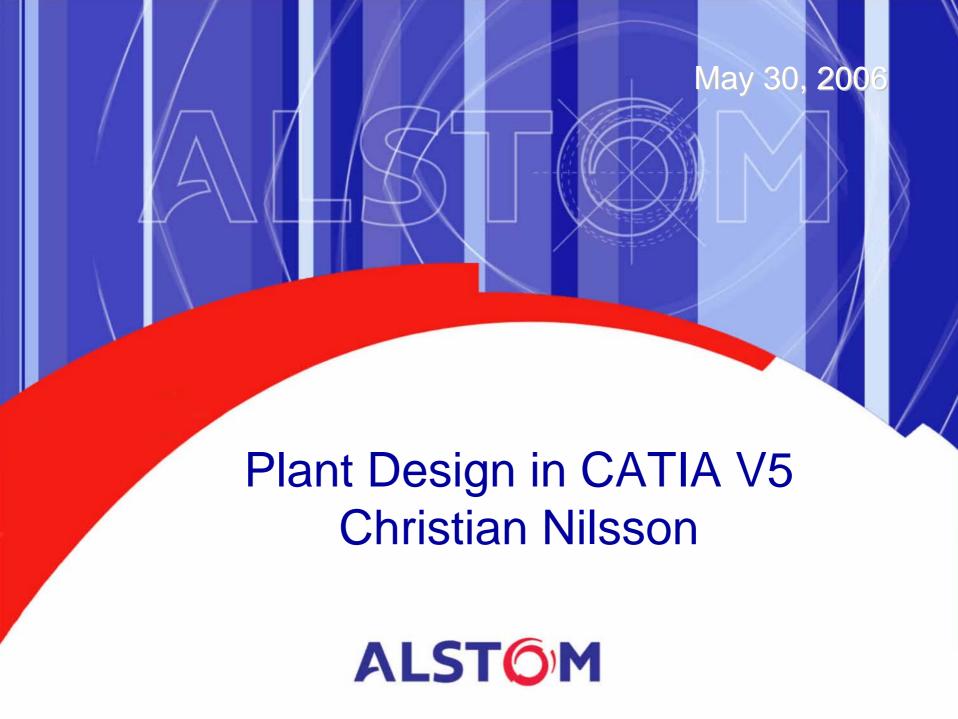

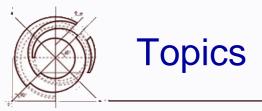

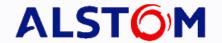

- Alstom
  - World-ECS-Växjö-Products-Customer
- CATIA V5
  - Basic Strategy
  - Design of an ElectroStatic Presipitator
  - Layout examples

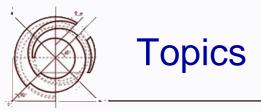

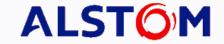

#### Alstom

World-ECS-Växjö-Products-Customer

#### • CATIA V5

- Basic Strategy
- Design of an ElectroStatic Presipitator
- Layout examples

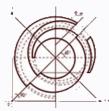

#### **ALSTOM**

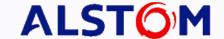

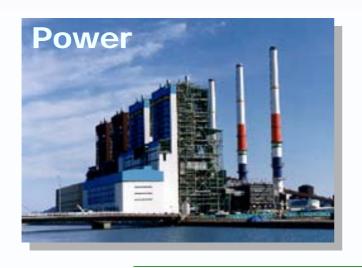

- Sales of around 13.7 billion euros
- Order backlog of 27.2 billion euros
- Employs approximately 70,000 people in over 70 countries
- Listed on Paris stock exchange market

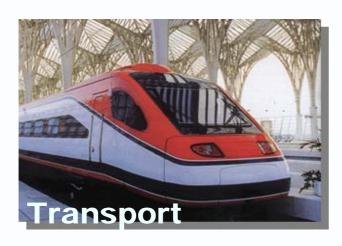

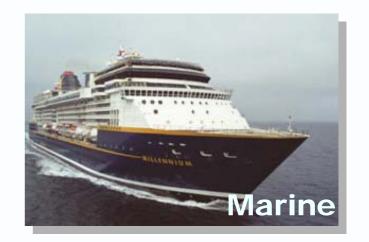

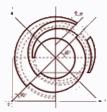

#### **ALSTOM Power Sector**

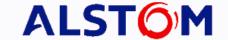

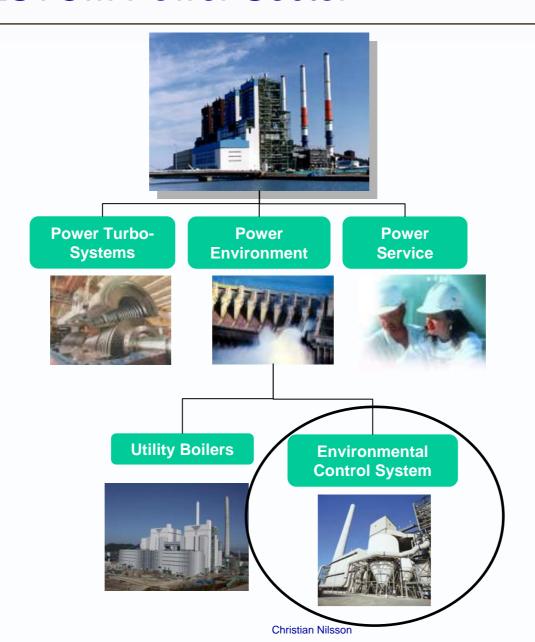

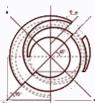

#### **ECS Locations**

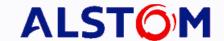

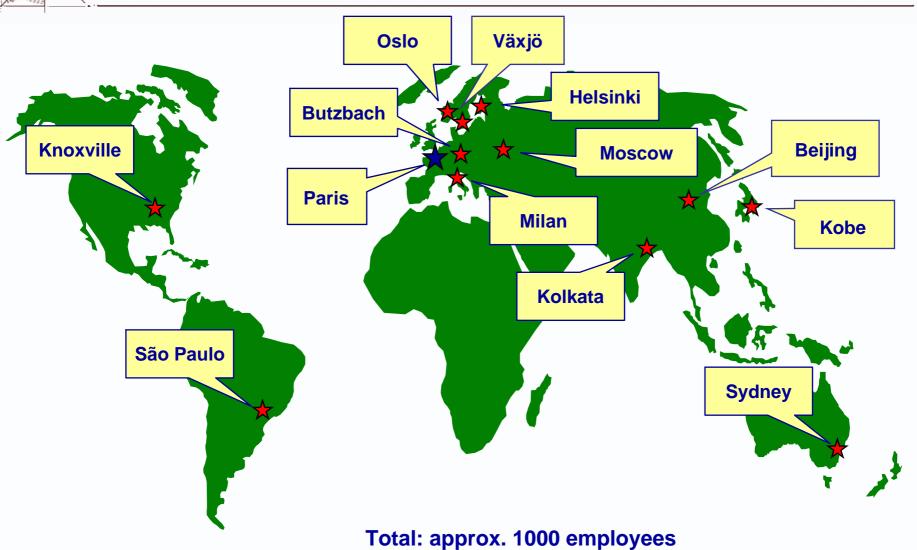

rotal: approx. roto employees

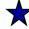

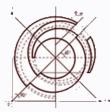

#### **ECS - Product Family**

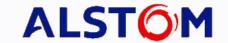

- Sulpher oxide reduction
  - Dry FGD NID
  - Wet FGD
  - FLOWPAC
- Nitrogen oxide reduction
  - SCR
- Partikelfilter
  - ESP
  - Fabric Filters

- Customer
  - Power generation (oil,coal)
  - Waste
  - Industrial (cement, paper, aluminium, steel etc.)

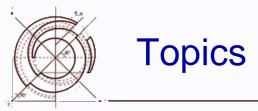

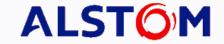

- Alstom
  - World-ECS-Växjö-Products-Customer
- CATIA V5
  - Basic Strategy
  - Design of an ElectroStatic Presipitator
  - Layout examples

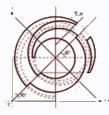

#### **Current strategy**

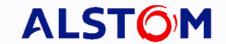

- Fully Parametric products
- Quick tools for layout (concept)
  - Ducting
  - Stairs & Gangways
  - Support structures
  - Piping
  - Equipment catalogs
- SmarTeam
  - Archive
  - Workflows
  - Multi disciplines/sites/subsuppliers/customers
- Process Design (P&ID and HVAC Diagrams)
- FEM

13-Jun-06

Electrical

Exterior detail design is not core competence!
Outsourcing to LCE

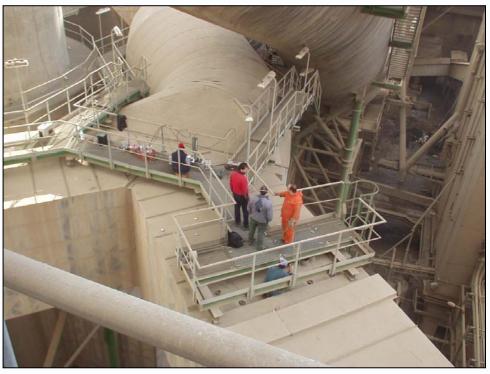

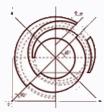

#### The design process within Engineering

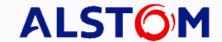

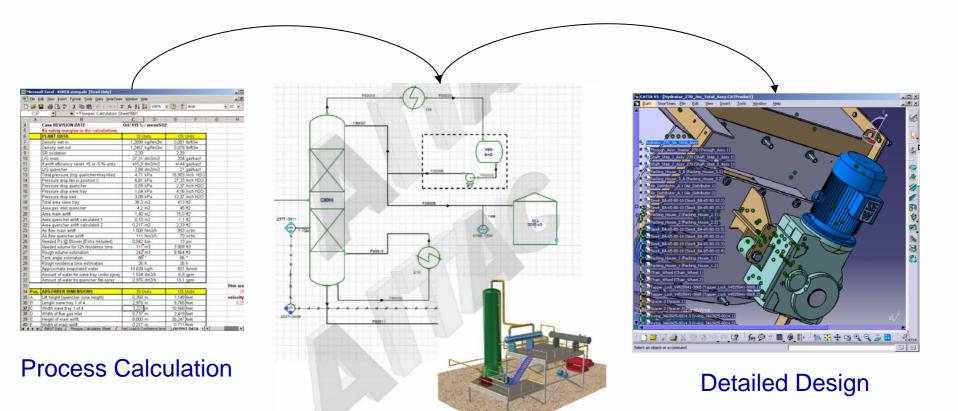

- Layout (piping, structural, stairs & WW
- Structural (FEM)
- Electrical (El Cad)

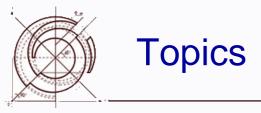

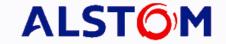

- Alstom
  - World-ECS-Växjö-Products-Customer
- CATIA V5
  - Basic Strategy
  - Design of an ElectroStatic Presipitator
  - Layout example

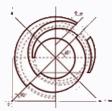

### Product Example ElPac

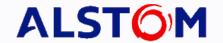

- Completely parametric modules (casing, internal equipment, support structure, stairs&ladders, hatches)
- Modules can be added together
- ~50 parameters (sizes, choices etc)
- ~250 production drawings
- BOM
- Delivery List
- Only a few days engineering for the whole product!!!

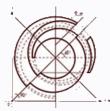

#### Elpac 2.0 a parametric product.

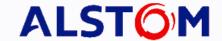

- With Elpac 2.0 parametric design was introduced. (2000-2001)
  - It covered all from small to large sizes dynamically with a compact set of parametric 3D models and attached drawings.
  - Used CAD system was Catia V4 with a database CDM to manage product structures and all Catia documents.
  - Around two weeks of engineering.
  - Sizing and estimation tool in Excel was introduced.

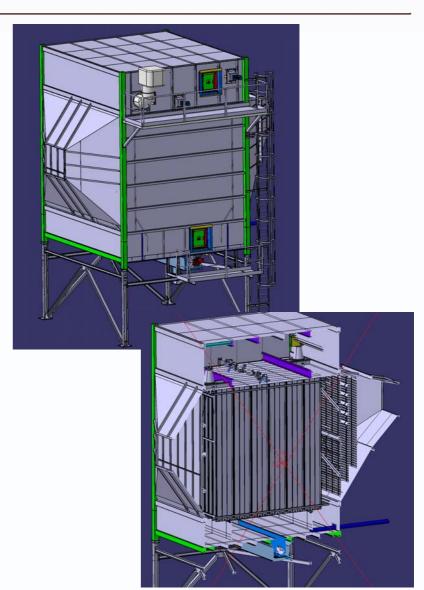

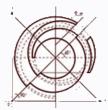

### Engineering packadge of Elpac 2.1 ALSTOM

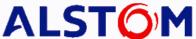

- At 2004 Elpac 2.0 was migrated to Catia V5 and Smarteam and 2005 we improved the product to Elpac 2.1 to a even more efficient parametric solution.
  - Detail drawings of a flange to flange product engineered in one week.
    - All Internals
    - Casing
    - In and outlet funnel
    - Support structure
    - Walkways

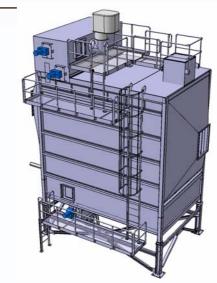

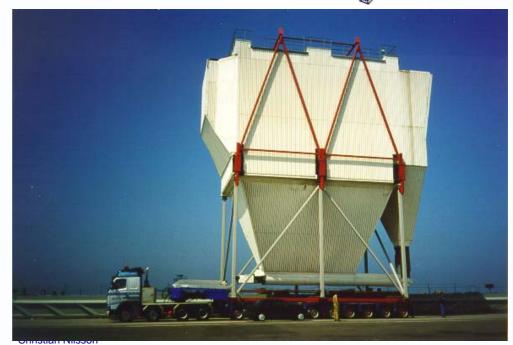

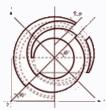

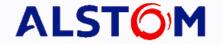

### Workflow

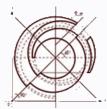

### Pricing and estimation tool in Excel ALSTOM

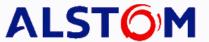

16

- Key in the product sizing code
- Select the support structure sheet and get your beam sizes.

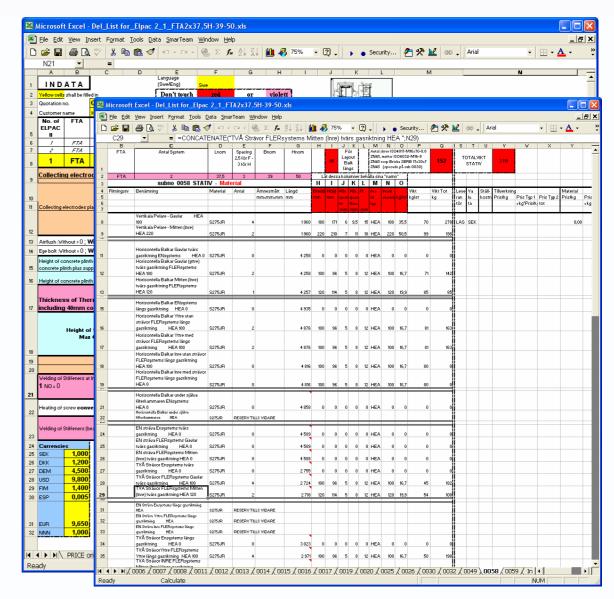

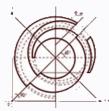

#### Locate the product template.

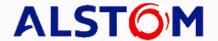

- All CAD data are stored in Smarteam database.
- Select the Elpac 2.1 project.
- Locate the Support structure folder and select the template.
- With a built in viewer I can view the 3D model ensuring that I selected the right one.

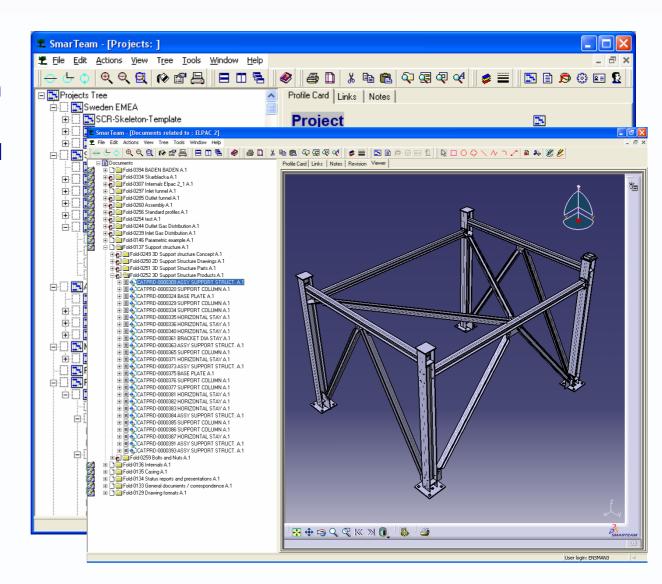

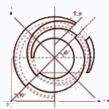

#### Design copy

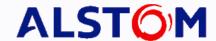

- Design copy
  - Select the parts
     who should be
     uniquely copied for
     the project
  - Attached drawings are copied at the same time
- The result is a new project specific product structure including all 3D components and its attached new drawings
- Next step is to modify the 3D model and update the drawings

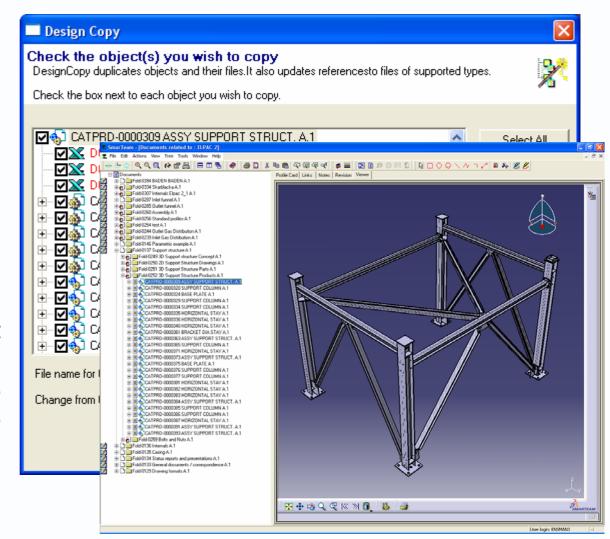

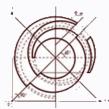

#### Example project : Älvsbyn ,Sweden

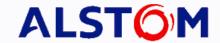

- Support structure
  - 14 Drawings
- Casing bottom
  - 24 Drawings
- Casing top
  - 21 Drawings
- Internals
  - 86 Drawings
- Insulator housing
  - 36 Drawings
- In and outlet funnels
  - 19 + 8 Drawings
- Walkways
  - 67 Drawings
- Assembly drawings and Misc
  - 48 Drawings
- Total 323 drawings

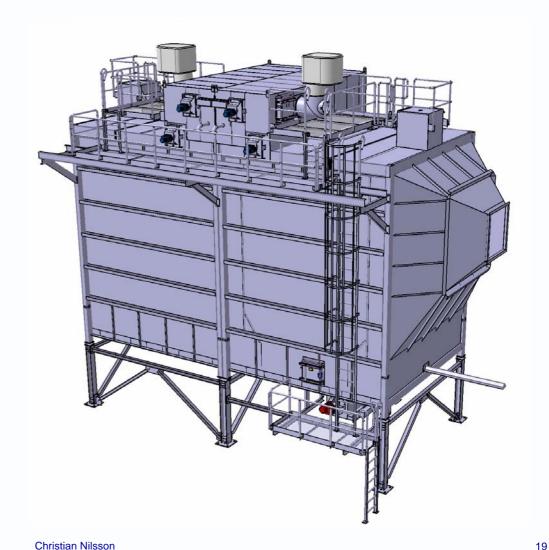

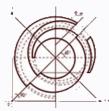

#### Summary

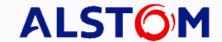

#### Major steps

- Excel is used for the sizing; indata from process and customer used for the Elpac size configuration.
- The design template is stored in Smarteam
- Run design copy on the template to get a project specific copy out of the template.
- The copied template is opened in Catia V5.
- New parameters are upplied and an update of the 3D model are made
- The drawings and (Bill Of Material) BOM connected to the models are updated
- If needed (customer requirments) a conversion of the drawings to Autocad or PDF format is made

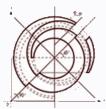

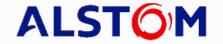

### Plants / Projects

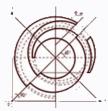

## Plant Example Jönköping Piping

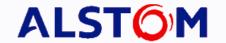

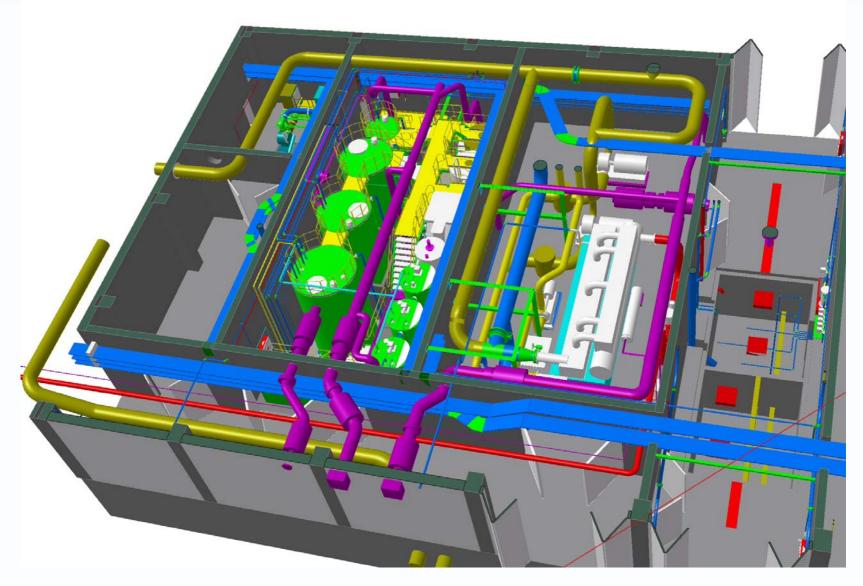

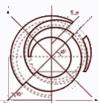

## Plant Example Jönköping Layout

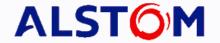

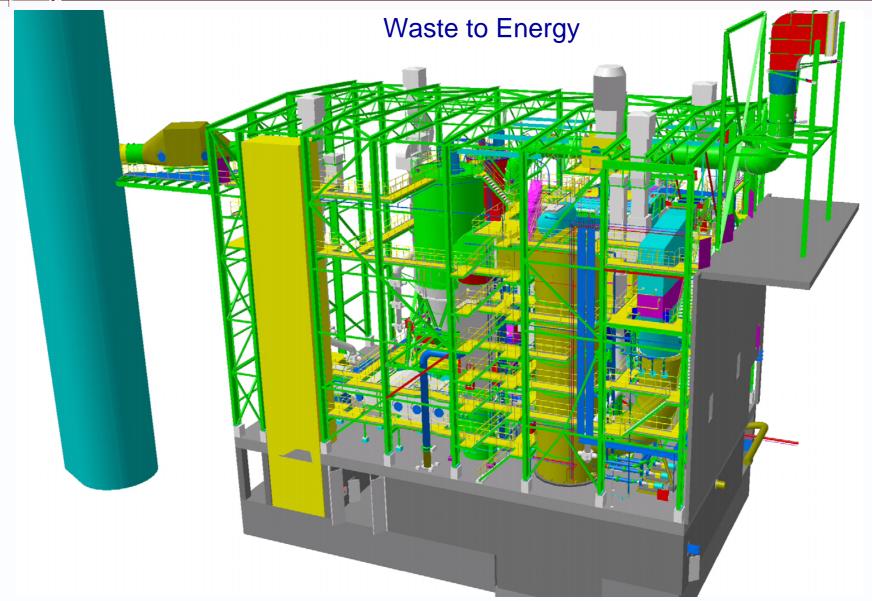

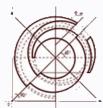

## Plant Example Jönköping Stairs & Gangways

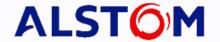

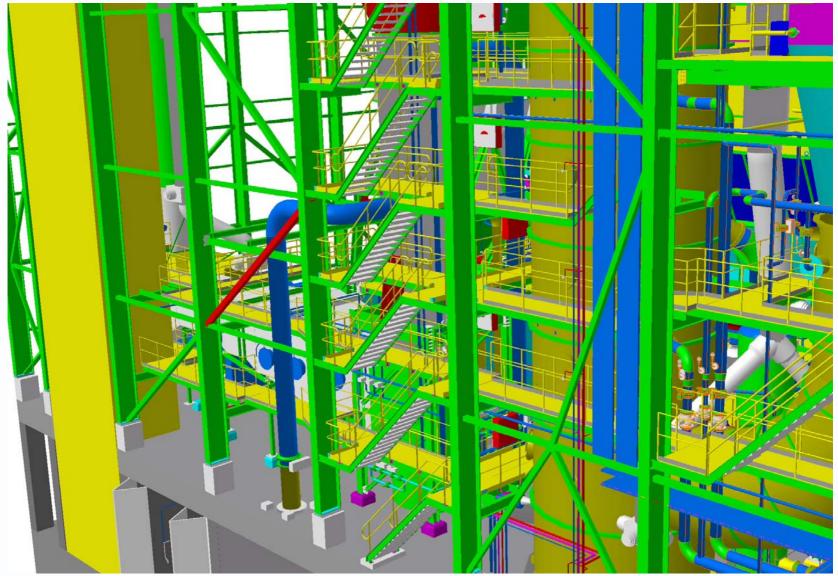

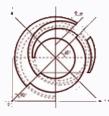

## Plant Example EDF Layout and Support structures

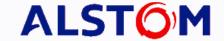

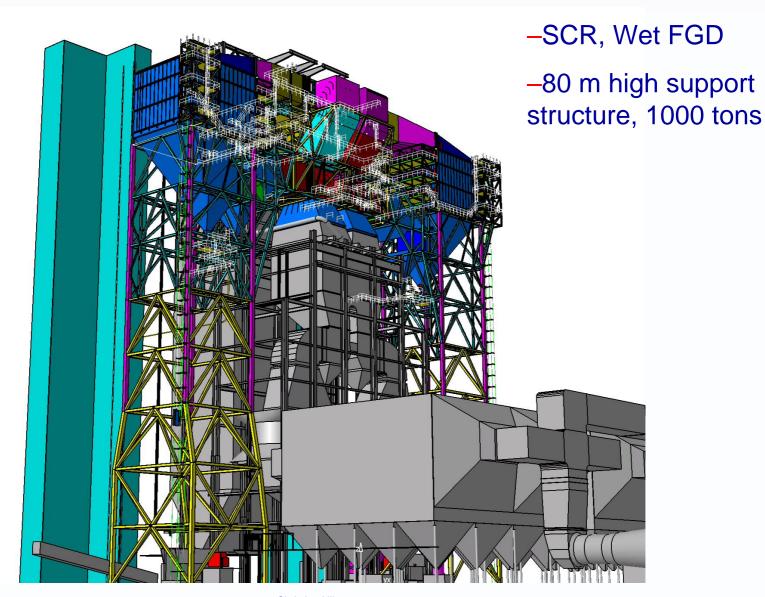

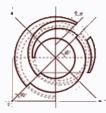

#### **SNET Emile Huchet**

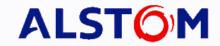

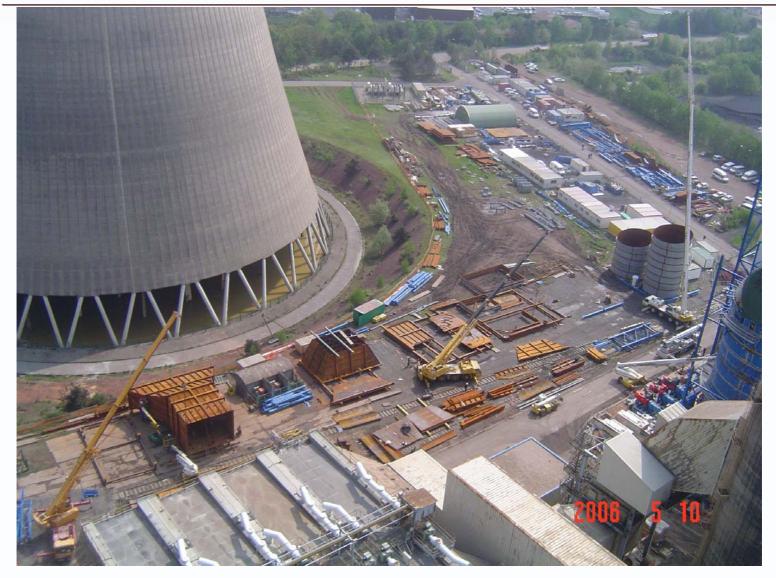

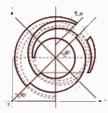

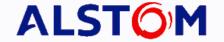

# Thanks for your attention! /Christian

christian.nilsson@power.alstom.com